# Inhaltsverzeichnis der Winopoly - Hilfe

Folgende Themen können abgerufen werden:

- Shareware, was soll das ?
- Die Regeln von Winopoly
- Das Menü Spiel
- Das Menü Einkaufen
- Das Menü Verkaufen
- Das Menü Verhandeln
- Das Menü Einstellungen
- Das Menü Hilfe
- Ein Spiel zusammenstellen

# Der Grundgedanke des Shareware - Prinzips:

Dieses Programm ist Shareware. Das bedeutet, daß es davon zwei Versionen gibt: Eine Shareversion und eine Vollversion.

Die Shareversion ist zum Testen bestimmt und kostet nur sehr wenig oder gar nichts. Der Autor wird über einen Kauf einer Shareversion nicht informiert. Für Sie hat dies den entscheidenden Vorteil, daß Sie das Programm in aller Ruhe ausprobieren können, um dann zu entscheiden, ob Sie es dauerhaft nutzen möchten. Im allgemeinen sollte ein solcher Test nach 3-4 Wochen abgeschlossen sein. Dann ist es an der Zeit, die Shareversion entweder zu löschen, weil Ihnen das Programm nicht gefällt oder aber, die Vollversion zu bestellen.

Die Vollversion unterscheidet sich grundsätzlich nicht von der Shareversion, wenn man mal von den Hinweisen der Shareversion am Programmende absieht. Es ist allerdings immer möglich, daß die Vollversion in der Zeit Ihres Tests bereits erweitert oder verbessert wurde, so daß Sie also ein besseres Programm erhalten. Mit der Bestellung der Vollversion passiert folgendes: Sie erhalten postwendend die neuste Version von Winopoly. Außerdem können Sie alle Folgeversionen zum Vorzugspreis erhalten und Rat beim Autor einholen, wenn mal was nicht klappt.

# **Im Hilfemenü finden Sie die Funktion "Als Anwender anmelden", mit der Sie ein Bestellformular für die Vollversion ausfüllen und ausdrucken können.**

Ich habe mich dazu entschlossen, die Shareversion von Winopoly in keiner Weise einzuschränken. Das bedeutet, daß Sie außer den zwei Mausklicken am Programmende weder durch Zeitschleifen noch durch fehlende Funktionen am Testen des Programms gehindert werden. Ich hoffe sehr, daß Sie dieses Angebot nicht dahingehend ausnutzen und keine Vollversion bestellen, sondern sich vielleicht sogar mit dem ein oder anderen Verbesserungsvorschlag als Anwender anmelden werden.

Ich wünsche Ihnen viel Vergnügen mit meinem Programm und zeigen Sie den Elektronensäcken mal richtig, wie man mit Geld umgeht...

#### Die Regeln von Winopoly:

Bei Winopoly dreht sich alles ums Geld, das heißt, es muß versucht werden, durch möglichst geschickten Einkauf und Ausbau von Geschäften den Mitspielern das Geld aus der Tasche zu ziehen.

Dazu ziehen die einzelnen Spieler der Reihe nach über das Spielfeld und können ein Geschäft nur dann kaufen, wenn sie draufkommen. Kommt man auf ein Geschäft eines Mitspielers, so muß man dort einkaufen und die Rechnung sofort begleichen.

Ein Spieler rückt automatisch um so viele Felder vorwärts, wie er Augen gewürfelt hat. Gewürfelt wird durch Drücken des Würfelbuttons, durch Betätigen der Leertaste oder durch Druck auf <Alt> - <W>. Würfelt ein Spieler zwei gleiche Zahlen, hat er also einen Pasch, so darf er nochmal würfeln.

Hat ein Spieler alle Geschäfte eines Typs, also z.B. alle Apotheken, so kann er diese Geschäftskette ausbauen und damit ihren Wert extrem erhöhen. Zieht dann ein Mitspieler auf dieses Geschäft, so muß dieser wesentlich mehr einkaufen. Die Höhe des Betrages, den man in einem Geschäft eines Mitspielers bezahlen muß, verdoppelt sich übrigens, wenn dieser Mitspieler alle Geschäfte dieses Typs besitzt.

Ist ein Spieler nicht in der Lage, eine Rechnung zu bezahlen und reicht auch sein Kreditlimit nicht aus, so hat er verloren. Alle seine Geschäfte werden dann zurückgegeben und können von den anderen Spielern gekauft werden.

Nicht alle Felder des Spielbrettes sind Geschäfte, es gibt auch noch eine Reihe sogenannter Aktionsfelder:

#### Das Startfeld

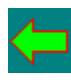

Auf diesem Feld beginnt jeder Spieler seine Reise durch Winopolien. Außerdem erhält er bei jedem Ziehen über dieses Feld Zinsen auf sein Vermögen.

#### Das Fragefeld

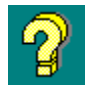

Hierbei handelt es sich um ein Feld, auf dem Sie Ihr Wissen demonstrieren können: Es wird eine Frage gestellt, für deren richtige Beantwortung 3000 Taler ausgezahlt werden.

Das Postfeld

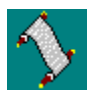

Dieses Feld stellt eine Art Briefkasten dar, d.h. Sie finden dort Ihre Post.

Das Wertsteigerungsfeld

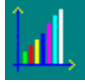

Kommt ein Spieler auf dieses Feld, so erhöhen sich die Einnahmen seiner Geschäfte.

Das Unwissenheitsfeld

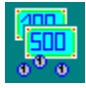

Der Spieler, der auf dieses Feld zieht, erhält den Inhalt des Unwissenheitstopfes, d.h. das Geld, das beim falschen Beantworten der Fragen des Fragefeldes bezahlt werden mußte.

#### Das Urlaubsfeld

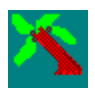

Ein Spieler, der auf dieses Feld zieht, darf eine Runde Urlaub machen.

# Das Kasinofeld

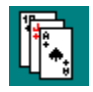

Dieses Feld führt Sie ins Winopolianische Spielkasino, in dem man eine Menge Geld gewinnen und verlieren kann.

# Das Startfeld

Jeder Spieler, der über dieses Feld hinwegzieht, erhält 4000 Taler, wenn er keine Schulden (negatives Bargeld) hat. Hat ein Spieler Schulden, so werden von diesen 4000 Talern Zinsen einbehalten. Im schlimmsten Fall gibt's nur noch 2 Taler.

Kommt ein Spieler direkt auf das Startfeld, so erhält er 8000 Taler, unabhängig davon, wieviel Bargeld er hat.

#### Das Fragefeld

Jeder Spieler, der auf dieses Feld kommt, muß eine Frage beantworten. Ist die Antwort richtig, erhält er 3000 Taler, ansonsten muß er diesen Betrag bezahlen.

Wenn Sie nicht möchten, daß auf diesem Feld fragen gestellt werden, können Sie diese Funktion verhindern, indem Sie im Menü Einstellungen den Schalter "Fragen stellen" abstellen. Das Fragefeld wird dann zu einem Steuerfeld, auf dem grundsätzlich Steuern zu zahlen sind.

# Das Postfeld

Das Postfeld stellt eine Art Briefkasten dar. Kommt ein Spieler darauf, erhält er einen "Brief" oder zumindest so etwas in der Art eines Briefes, auf dem irgendein mehr oder weniger frecher Spruch zu finden ist. An dem Inhalt des Briefes erkennen Sie, ob Sie etwas bezahlen müssen oder sogar ein paar Taler bekommen.

#### Das Wertsteigerungsfeld

Kommt ein Spieler auf dieses Feld, so werden alle Preise in Geschäften, die er zu diesem Zeitpunkt besitzt, um 5% erhöht. Das heißt, kommt einer seiner Mitspieler in ein solches Geschäft einkaufen, muß er 5% mehr zahlen als zuvor.

Beträgt die Wertsteigerung eines Geschäftes bereits 50%, so wird der Wert nicht mehr weiter erhöht.

Beim Verkauf oder Tausch von Geschäften werden die Wertsteigerungen wieder auf Null gesetzt.

#### Das Unwissenheitsfeld

Immer wenn ein Spieler auf dem Fragefeld eine falsche Antwort gibt, muß er 3000 Taler zahlen. Diese werden im Unwissenheitstopf gesammelt. Kommt ein Spieler auf das Unwissenheitsfeld, so erhält er den gesamten Inhalt dieses Topfes.

Wenn Sie das Unwissenheitsfeld mit der rechten Maustaste anklicken, können Sie sehen, wieviel Taler sich im Topf befinden.

#### Das Urlaubsfeld

Kommt ein Spieler auf dieses Feld, so darf er für eine Runde in Urlaub gehen, was soviel bedeutet, wie daß er eine Runde aussetzen muß.

Er darf aber dennoch würfeln und kommt frühzeitig aus dem Urlaub zurück, wenn er einen Pasch wirft. Der Pasch hat dann aber nur die Wirkung eines "normalen" Wurfes, es darf also nicht nochmal gewürfelt werden.

Ein Spieler geht auch dann in Urlaub, wenn er dreimal hintereinander einen Pasch geworfen hat. Dann setzt er allerdings drei Runden aus, wenn er nicht vorher einen Pasch würfelt.

# Das Kasinofeld

Hinter diesem Feld verbirgt sich ein kleines Spiel im Spiel: Es geht darum, gegen die Bank Karten zu ziehen. Dabei beginnt der Spieler mit dem Kartenziehen und versucht dabei, solange zu ziehen, bis er möglichst nahe an 21 Augen herangekommen ist.

Dann übergibt er das Spiel an die Bank, die nun ihrerseits versucht, möglichst genau 21 Augen zu ziehen.

Folgende Situationen sind dabei möglich:

a) Der Spieler zieht mehr als 21 Augen: Er verliert dann den dreifachen Einsatz. b) Die Bank zieht mehr als 21 Augen. Dann erhält der Spieler den dreifachen Einsatz.

c) Der Spieler hat weniger als 22 Augen, aber weniger Augen als die Bank. Dann verliert er den doppelten Einsatz.

d) Der Spieler hat weniger als 22 Augen und mehr Augen als die Bank. Dann gewinnt er den doppelten Einsatz.

e) Beide Parteien haben gleiche Augenzahl. Es wird dann noch mal gespielt.

Am Ende jeder Runde kann man bestimmen, ob noch mal gespielt wird oder zu Winopoly zurückgekehrt werden soll.

Der Einsatz muß übrigens zwischen 500 und 9999 Talern liegen. Wird bei der Eingabe des Einsatzes der Abbruchbutton gedrückt, geht es sofort mit Winopoly weiter. Dem Drückeberger werden aber 5000 Taler abgezogen.

# Augen im Spielkasino

Im Spielkasino gelten folgende Augenzahlen für die Karten:

- Zahlen von 1 bis 10 haben die entsprechende Augenzahl.
- $As: 1$
- König : 2
- Dame: 3
- Bube: 4

#### Das Menü Spiel

In diesem Menü kann man ein Spiel laden, speichern oder abbrechen. Außerdem wird hier Winopoly beendet.

Um ein Spiel zu laden, klicken Sie den Namen, unter dem es zuvor gespeichert wurde, einfach doppelt an oder geben den Namen ein.

Um ein Spiel zu speichern, geben Sie im Dialog, den Sie sicher auch von anderen Programmen kennen, einfach einen max. 8 stelligen Namen für das gerade ablaufende Spiel ein. Eine Extension (.wsp) brauchen Sie dabei nicht eingeben.

Um ein neues Spiel zu starten, wählen Sie bitte die Funktion "Neues Spiel starten".

# Das Menü Einkaufen

In Winopoly kann nur derjenige gewinnen, der möglichst viele Geschäfte besitzt und diese möglichst gut eingerichtet hat.

Um ein Geschäft zu kaufen, muß man auf dem entsprechenden Feld stehen. Rufen Sie dann die Funktion "Leeres Geschäft kaufen" auf, um folgenden Dialog zu starten:

- Kaufen Sie das Geschäft, indem Sie den Button "Kaufen" anklicken.

- Kaufen Sie es nicht, indem Sie den Button "Nicht kaufen" anklicken.

- Schauen Sie sich die Preise und Erlöse dieses Geschäftes an, indem Sie den Button "Genaueres" anklicken. Es öffnet sich dann ein weiteres Fenster, in dem Ihnen alle wichtigen Informationen zu diesem Feld angezeigt werden.

Nach erfolgtem Kauf verringert sich logischerweise Ihr Bargeld um den Kaufpreis, Ihr Kreditlimit steigt dafür um 70% des Kaufpreises.

Um ein Geschäft einzurichten und damit sehr viel profitreicher zu machen, muß man alle Geschäfte eines Typs, also z.B. alle Apotheken besitzen und außerdem auf einem dieser Geschäfte stehen.

Ist dies der Fall, kann man der Reihe nach folgendes tun:

- 1.) Eine Einrichtung kaufen
- 2.) Waren einkaufen
- 3.) Eine Verwaltung einrichten
- 4.) Personal einstellen
- 5.) Einen Nutzungsvertrag abschließen

Diese Tätigkeiten können nur der Reihe nach ausgeführt werden, das heißt, Sie können erst Waren einkaufen, wenn Sie eine Einrichtung besitzen oder erst dann einen Nutzungsvertrag abschließen, wenn Sie eine Einrichtung und Waren in diesem Geschäft haben, die Verwaltung eingerichtet und Personal eingestellt ist.

Um nun eine dieser Tätigkeiten durchzuführen, klicken Sie das Geschäft, für das die Aktion durchgeführt werden soll, doppelt an. Es wird dann invers dargestellt.

Jetzt wählen Sie im Menü "Einkaufen" einfach aus, was getan werden soll. Aber beachten Sie die Reihenfolge: Denn wenn man auf einem leeren Geschäft

"Nutzungsvertrag abschließen" anklickt, bedeutet das, daß alle 4 Tätigkeiten davor auch ausgeführt werden (Also Einrichtung, Waren....). Der Preis ist dann auch entsprechend hoch.

Nach erfolgtem Einkauf klicken Sie das Geschäft nochmals an, um es wieder zum "normalen" Aussehen zu bringen und wiederholen der Vorgang für evtl. andere Geschäfte dieses Typs.

#### Das Menü Verkaufen

Mit Hilfe der Verkaufsfunktion können alle gekauften Gegenstände (bzw. eingestelltes Personal) wieder zurückgegeben werden.

#### a) Verkauf eines leeren Geschäfts:

Gehen Sie genauso wie beim Kaufen vor:

Sie müssen auf dem betroffenen Geschäft stehen und dieses durch einen doppelten Mausklick markieren. Rufen Sie dann die Funktion "Leeres Geschäft verkaufen" auf. Dies ist allerdings nur dann möglich, wenn das Geschäft auch wirklich leer ist, d.h. Waren oder ähnliches müssen vorher verkauft werden.

Besitzer einer ganzen Geschäftskette dürfen nur dann eines dieser Geschäfte verkaufen, wenn alle Geschäfte der Kette leer sind. Verkaufen Sie also ggf. zuvor die komplette Ausstattung der anderen Geschäfte.

Beim Verkauf erhält man nur 80% des Neupreises.

Beim Verkauf eines Geschäfts wird übrigens das Kreditlimit um 70% des Kaufpreises vermindert.

# b) Verkauf von Ausstattung eines Geschäfts

Wie auch beim Kaufen der Ausstattung eines Geschäfts gilt hier: Es kann nur der Reihe nach verkauft werden: Also zuerst den Nutzungsvertrag kündigen, dann Personal entlassen usw.

Auch hier erhalten Sie nur 80% des Neupreises zurück.

# Das Kreditlimit

Das Kreditlimit gibt an, bis zu welcher Summe ein Spieler sein Konto überziehen darf. Wird dieses Limit überzogen, hat der jeweilige Spieler verloren.

Das Menü Verhandeln

Sie finden hier zwei Funktionen, um Geschäfte mit einem Mitspieler zu tauschen oder ein Geschäft von einem Mitspieler abzukaufen.

# Geschäfte tauschen

Um zu einer ganzen Geschäftskette zu kommen, ist es oft notwendig, Geschäfte mit einem der Mitspieler zu tauschen. Dazu klicken Sie bitte beide Geschäfte doppelt an und rufen dann die Funktion "Geschäft tauschen" auf.

Nun bleibt es dem Mitspieler überlassen, ob er auf den Tausch eingeht oder nicht.

# Geschäft abkaufen

Wenn Sie ein Geschäft eines Mitspielers kaufen möchten, dann markieren Sie dieses bitte durch einen doppelten Mausklick und rufen die Funktion "Geschäft abkaufen" auf. Es wird dann ein Dialog geöffnet, in dem Sie einen Preis eingeben können.

Dann bleibt nur noch abzuwarten, ob der Mitspieler darauf eingeht.

Eine Geschäftskette zu besitzen bedeutet, daß man alle Geschäfte eines Typs besitzt, also z.B. alle Apotheken.

# Das Menü Einstellungen

In diesem Menü können Sie festlegen, wer Ihre Mitspieler sein sollen und außerdem einige Regeln verändern oder die Rangliste betrachten.

# Mitspieler festlegen

In diesem Dialog wird bestimmt, wer mitspielen soll und ob die einzelnen Spieler vom Rechner gesteuert werden sollen. Außerdem können hier die Namen der Spieler eingetragen werden.

Beim ersten Spieler kann man nur den Namen eingeben, da dieser immer mitspielt und auch immer von Hand gesteuert wird.

Bei den drei anderen können Sie außer dem Namen bestimmen, ob er oder sie mitspielt ("Spielt mit" - Kästchen anklicken oder nicht) bzw. ob er oder sie durch den Rechner gesteuert werden soll ("Automatisch" - Kästchen anklicken oder nicht).

Bitte beachten Sie, daß Veränderungen in diesem Dialog zum Abbruch des laufenden Spieles führen !

# Regeln verändern

Folgende drei Einstellungen können vorgenommen werden:

#### a) Fragen stellen

Wenn Sie nicht möchten, daß auf den Fragefeldern Fragen gestellt werden, dann schalten Sie diese Funktion hier ab. Das Fragefeld wird dann zum Steuerfeld, auf dem jeder Spieler Steuern zahlen muß.

# b) Geld im Urlaub verdienen

Ist ein Spieler im Urlaub, so kann er normalerweise keine Einnahmen haben. Das heißt, kommt ein anderer Spieler in eines seiner Geschäfte, muß dieser dort nichts bezahlen.

Wenn Sie das nicht möchten, aktivieren Sie bitte diesen Schalter.

# c) Autodialoge zeigen

Normalerweise werden Sie auch darüber informiert, wenn sich zwei vom Rechner gesteuerte Spieler in Geschäften besuchen. Wenn Sie diese Hinweise stören, schalten Sie diesen Schalter bitte aus. Es werden dann außerdem noch einige Hinweise unterdrückt, die immer gleich sind, wie etwa die Meldung, ob ein vom Computer gesteuerter Spieler Geld beim Übergang über das Start-Feld bekommt und ähnliches.

#### Die Rangliste

Nach jedem Spiel wird geprüft, ob die beteiligten Spieler gut genug waren, um in die Winopolianische Rangliste aufgenommen zu werden. In dieser Rangliste finden Sie die 10 glücklichsten Spieler Winopoliens in der Reihenfolge Ihres Vermögens. Dazu zählt das Bargeld sowie die Preise sämtlicher Güter, die die Spieler besitzen.

Um die Rangliste zurückzusetzen, können Sie einfach die Datei "winopoly.rng" im Winopoly-Verzeichnis löschen.

#### Das Menü Hilfe

Im Hilfemenü können Sie außer dem Aufrufen der Hilfefunktion auch ein Bestellformular für eine Vollversion von Winopoly oder Shareversionen anderer Programme von mir ausfüllen und dann ausdrucken.

Die Vollversion von Winopoly kostet 35 DM. Sie erhalten dafür die neuste Version des Programms und die Möglichkeit, alle weiteren Versionen zum Vorzugspreis erhalten zu können.

Das Bestellen der Vollversion ist denkbar einfach: Es erscheint ein Dialog, in den Sie Ihre Anschrift eintragen. Außerdem klicken Sie bitte an, was Sie bestellen möchten, auf welchen Disketten geliefert werden soll und wie Sie bezahlen möchten.

Sollten Sie nicht innerhalb der BRD wohnen, klicken Sie auch bitte das Kästchen "Wohnort außerhalb BRD" an, damit die Portoberechnung korrekt von statten geht.

Drucken Sie dann den Bestellbogen aus und schicken ihn an die dort aufgeführte Adresse. Sie werden dann innerhalb weniger Tage glücklicher Besitzer der bestellten Programme sein.

#### Die Anschrift des Autoren lautet:

Steckentalstraße 63

Christian Jung Tel.: 06894/870251

66386 St.Ingbert-Oberwürzbach

Bankverbindung:

Postgiro Saarbrücken BLZ: 590 100 66 Konto: 890 70-668

**Wichtige Hinweise zur Bezahlung:** Am besten ist eine Bestellung per Scheck oder mit Bargeld. Für Bestellungen außerhalb der BRD muß dies ein Euroscheck sein, auf dem unbedingt Ihre Scheckkartennummer (auf der Rückseite) steht. Sollten Sie den Betrag auf mein Konto überwiesen haben, bitte ich Sie, den Überweisungsbeleg beizulegen, damit es nicht zu unnötigen Verwechslungen

kommt.

#### Ein Spiel zusammenstellen

Man kann in Winopoly nicht nur Spiele laden und speichern, sondern auch eigene Spielsituationen zusammenstellen.

Dazu können Sie zunächst bestimmen, wieviel Geld die einzelnen Spieler besitzen sollen: Bewegen Sie die Maus auf eines der Spielerkästchen mitten im Spielfeld und drücken den rechten Mausknopf.

Es wird ein Dialog geöffnet, in dem Sie für jeden Spieler eingeben können, wieviel Bargeld dieser besitzen soll.

Sie können die einzelnen Geschäfte und deren Ausstattung ebenfalls den Spielern zuordnen, indem Sie das jeweilige Geschäft mit der rechten Maustaste anklicken. Es wird daraufhin ein Dialog geöffnet, in dem Sie alle genannten Einstellungen vorgeben können. Dies funktioniert allerdings nur unter Beachtung der heiligen Regeln von Winopoly, d.h. Sie können ein Geschäft nicht einrichten, wenn Ihnen nicht die ganze Geschäftskette gehört oder ähnliches.

#### Informationen über ein Geschäft

Das Informationsfenster Geschäftseinstellungen zeigt außer dem Namen und dem Typ eines Geschäftes auch noch die Preise und Erlöse an, die man mit diesem Geschäft erzielen kann.

Mit Erlösen ist hier der Betrag gemeint, den der Besitzer erhält, wenn ein anderer Spieler auf dieses Geschäft kommt. So bedeutet z.B. ein Erlös von 1600 Talern in der Zeile Verwaltung, daß der Besitzer 1600 Taler erhält, wenn einer seiner Mitspieler auf dieses Geschäft zieht und es mit einer Verwaltung ausgestattet ist.

Die Erlöse verdoppeln sich, wenn der Besitzer alle Geschäfte dieses Typs besitzt.